## **Approval of Stake President of Early Release Request**

This action refers to changes to an assigned end date that results in both an early release from their current assignment and their mission. (*Do not use these instructions unless the missionary is being released from his or her mission in conjunction with the termination of his or her assignment.*)

- Using Google Chrome, log into SMMS (https://servicemissionary.churchofjesuschrist.org/) and log in.
- In the Action Items section, click on "Modification Requests Due".
- Scroll down to the name of missionary in the list and click on "Assignment ID" to left of the missionary's name.
- To release the missionary from their mission on the proposed date, click on the small blue "Edit" under Service Assignment End Date **on the left side of the page**. Enter the End date just as proposed and click on "Save". [If you click on a button on the right side of the page, the missionary's assignment will end, but their mission will not, leaving them serving without an assignment.]

Please see the screenshot on the next page.

## **Approval of Stake President of Early Release Request**

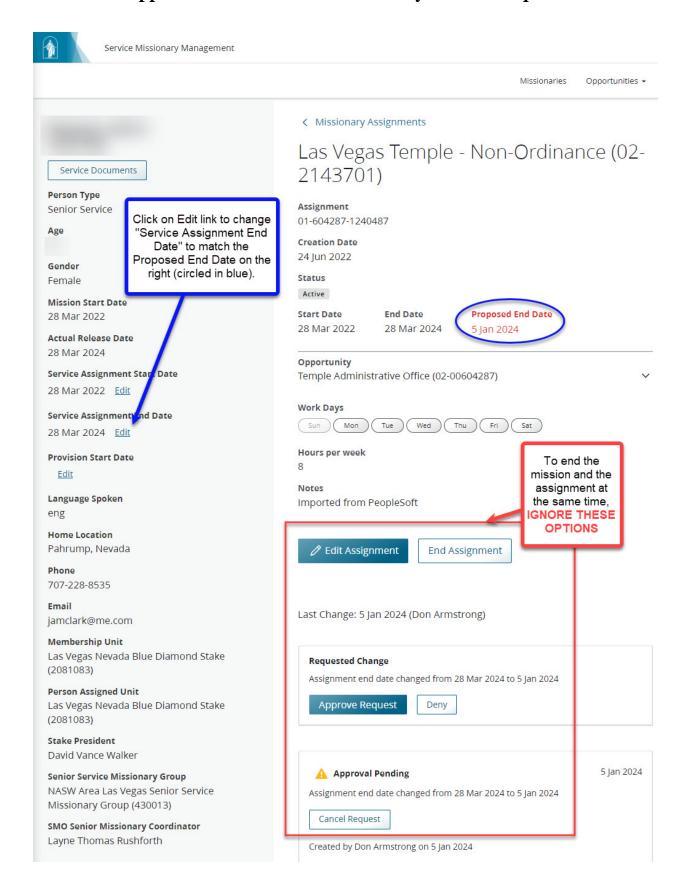